# SysInfoTools Removable Media Data Recovery

# **Table of Contents**

| 1. SysInfotools Removable Media Data Recovery       | 2   |
|-----------------------------------------------------|-----|
| 2. Overview                                         | 2   |
| 3. Getting Started                                  | 3   |
| 3.1 Installation procedure                          | 3   |
| 4. Order and Activation                             | 3   |
| 4.1 How to Order                                    | 4   |
| 5. How to Activate                                  | 4   |
| 6. Using SysInfotools Removable Media Data Recovery | 5   |
| 6.1 Understanding the User Interface                | 5   |
| 6.2 Button Used                                     | 5   |
| 6.3 How to use Removable Media Data Recovery        | 6   |
| 7. Uninstall the Software                           | 10  |
| 8. Legal Notice                                     | 11  |
| 8.1 Copyright                                       | 12  |
| 8.2 Disclaimer                                      | 12  |
| 8.3 Trademarks                                      | 12  |
| 8.4 License Agreement                               | 12  |
| 9. Technical Support                                | 14  |
| 10. About Syclinfo Tools                            | 1.1 |

# SysInfotools Removable Media Data Recovery

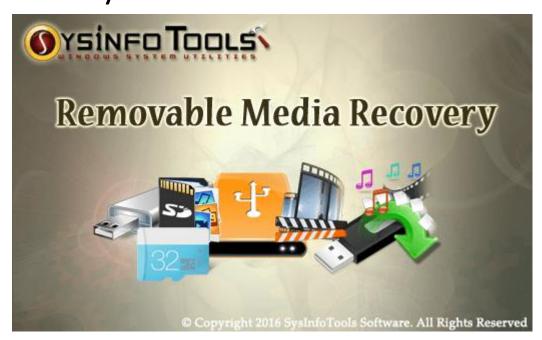

SysInfoTools Removable Media Data Recovery

#### 2. Overview

Removable Media Data Recovery software supports recovery from corrupt/damaged all popular removable medias, such as: *Compact Disc (CDs)*, *Digital Versatile Disc (DVDs)*, *Blue Ray Disc*, *External Hard Drives*, *USB Pen Drives*, *USB Flash Drives*, *SD Cards*, *SD Memory Cards*, *Memory Sticks*, *Solid State Drives (SSDs)*, etc. Also, it performs recovery from accidentally formatted drives containing both FAT (file allocation table) and NTFS (new technology file system) file systems. It supports both partition tables, i.e. GPT (GUID parition table) aka MBR aka master boot record, which are commonly used to store data. The software doesn't require any prior technical expertise, so that any technical or non-technical user can use it with ease.

There are three recovery modes for handling different level of corruption in removable media: **Standard**, **Advanced** and **Deep**. It provides a tree-structure preview of recovered data while keeping the original hierarchy well-maintained. Also, it allows users to check the file properties before saving them. Users can either save the entire recovered data or they can select the specific files and folders in the tree-structure.

# Check out the most prominent features of SysInfoTools Removable Media Data Recovery:

- Support removable media data recovery from all popular removable media devices;
- Support data recovery from corrupt/damaged external HDD (hard disk drives);

- Recovery from *formatted drives* can also be done via this software;
- Both popular Windows files systems, i.e. **FAT** & **NTFS** are supported;
- Support data recovery from both partition tables, *MBR (master boot record)* and *GPT (GUID partion table)*;
- Multiple recovery modes for handling different level of corruption and recovering more data;
- Tree-structure preview for all the recovered files and folders before saving them;
- Auto-search feature for searching the files in the tree-structure;
- Interactive and easy-to-use application that requires no technical knowledge;
- Compatible with all major Windows operating systems including Windows 10 (32 & 64-bits);
- Available with *free demo version* for prior evaluation with preview feature

## 3. Getting Started

- Installation Procedure
- Order And Activation

## 3.1 Installation procedure

To install **SysInfoTools Removable Media Data Recovery Recovery** tool, follow the steps given below:

1. Download demo version of the software setup (executable file or .exe) from the page linked below:

www.sysinfotools.com/recovery/removable-media-data-recovery.php

- 2. Double-click the setup to install the software on your system.
- 3. Follow the steps on the setup wizard to install the software.
- 4. After completion, the setup wizard will popup the message of setup completion on your computer screen.
- 5. Click **Finish** to launch the software on your system.

#### 4. Order and Activation

- How to Order
- How to Activate

#### 4.1 How to Order

The software can be purchased by making online payments. Click on the link shown below to have a look at the pricing details and to place an order.

www.sysinfotools.com/buynow/removable-media-data-recovery.php

Once the payment is received, an order number is sent to you via e-mail.

#### 5. How to Activate

As you purchase the software, an Order Number is generated and provided to you. This order number has to be entered in the Registration window of the full version of **SysInfoTools Removable Media Data Recovery** tool.

 Open SysInfoTools Removable Media Data Recovery software in your system, software registration dialog will pop-up on your screen to enter software authentication key.

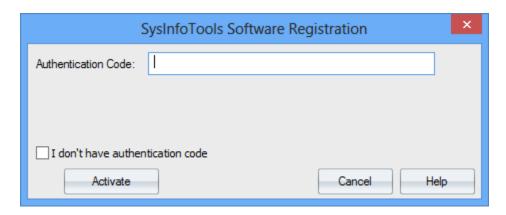

• Click the "I don't have Authentication Code" check box, following fields will be displayed in the registration dialog:

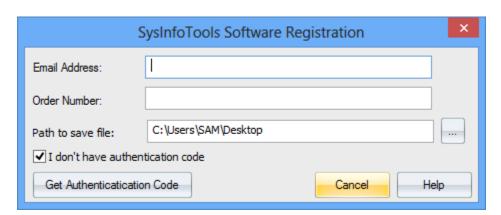

**Email Address:** In this field, you need to enter your email address, which you have used to register **SysInfoTools Removable Media Data Recovery** software.

**Order Number:** In this field, you need to enter the Order Number which has been provided to you at the time of purchasing the software.

**Path to save the file:** Select the path where you want to save the .info file which is generated after clicking on "**Get Authentication Code**", by default .info file will saved on desktop of your system.

Send this .info file generated by the software at <a href="mailto:sales@sysinfotools.com">sales@sysinfotools.com</a>, after getting .info file sales department will send you software activation key within a couple of minutes.

For any software related queries email at: <a href="mailto:support@sysinfotools.com">support@sysinfotools.com</a>

# 6. Using SysInfotools Removable Media Data Recovery

- Understanding the User Interface
- Button Used
- How to Use Removable Media Data Recovery software?

### 6.1 Understanding the User Interface

When you launch **SysInfoTools Removable Media Data Recovery** tool, the welcome screen that appears is displayed below:

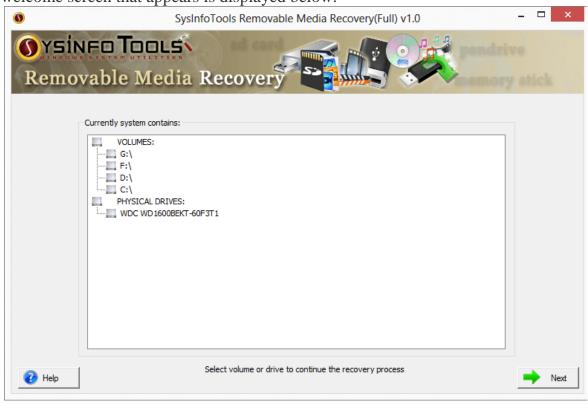

#### 6.2 Button Used

| Buttons | Button<br>Name | Description                                |
|---------|----------------|--------------------------------------------|
|         | Help           | Click <b>Help</b> to get help in Removable |

|             |                                       | media data recovery process                  |
|-------------|---------------------------------------|----------------------------------------------|
|             |                                       |                                              |
| Next Next   | Novt                                  | Click <b>Next</b> to go the next step        |
|             | NCX                                   | of Removable media data recovery             |
| + Back Back | Back                                  | Click <b>Back</b> to go back to the previous |
|             | step                                  |                                              |
| Parse Parse | Parso                                 | Click <b>Back</b> to start parsing the       |
|             | raise                                 | volume in RAW recovery mode                  |
| <b>0</b> P  | Pause                                 | Click <b>Pause</b> to pause the data saving  |
|             | Pause                                 | process                                      |
| 0           | Resume                                | Click <b>Resume</b> to resume the saving     |
|             |                                       | process                                      |
| Stop        | Click <b>Stop</b> to stop the running |                                              |
|             | Stop                                  | process                                      |
|             | Search                                | Click <b>Search</b> to search specific file  |
|             |                                       | items in the tree structure                  |
| ×           | Close                                 | Click <b>X</b> to close the software         |
|             |                                       | application                                  |

# 6.3 How to use Removable Media Data Recovery

**Step 1:** Launch **SysInfoTools Removable Media Recovery** software on your system. Select the corrupt volume/drive in the list and click **Next** to continue the process.

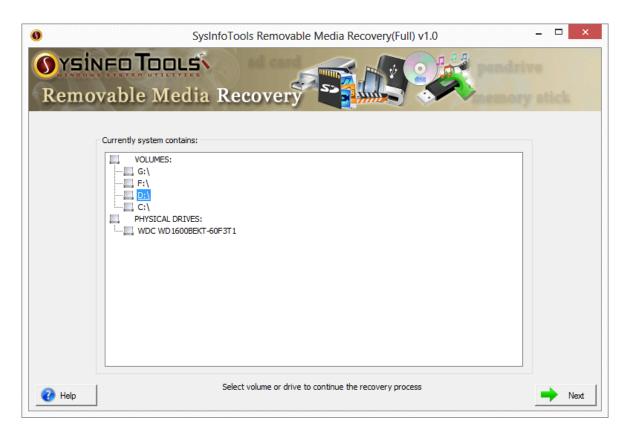

**Step 2:** The information of selected volume will be displayed here. Click **Next** again.

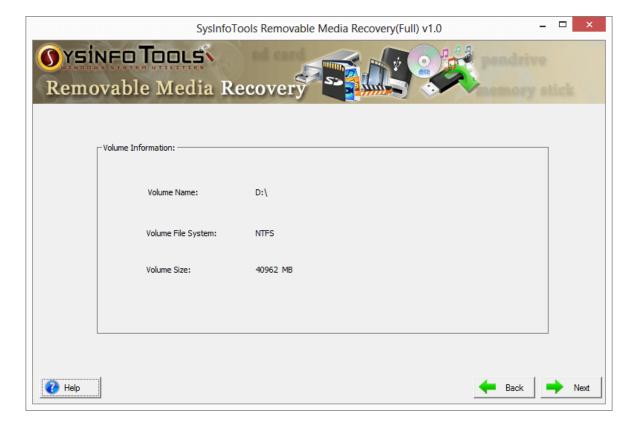

**Step 3:** Now select the recovery mode: *Standard*, *Advanced* or *Deep*. In advanced mode, you can also enter the maximum file systems to find . Click **Next**.

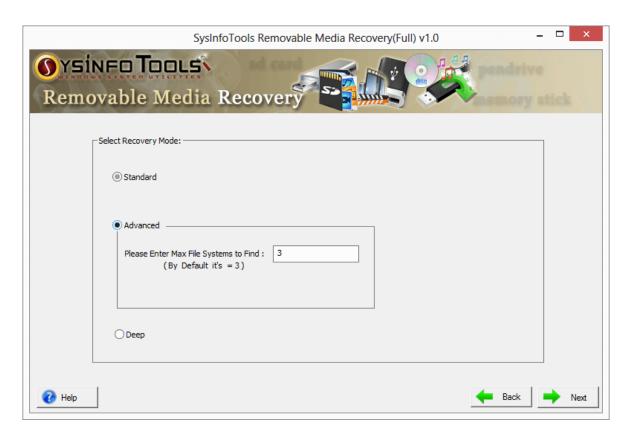

Step 4: Within a few seconds, the scanning process will be completed. Click OK.

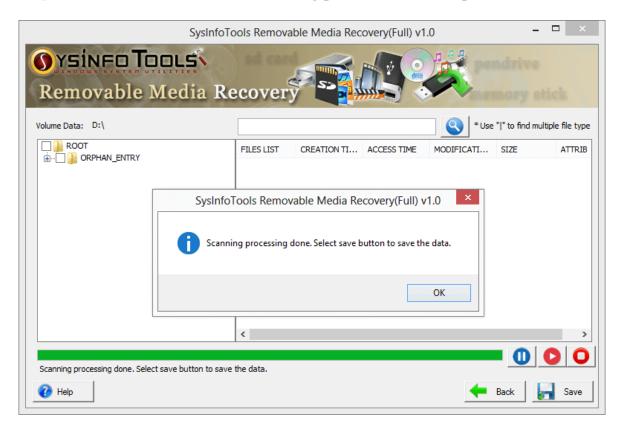

**Step 5:** Now expand the folders in the tree structure one by one. Also, check their file properties. Now select the folder(s) you want to save, and click **Save** button.

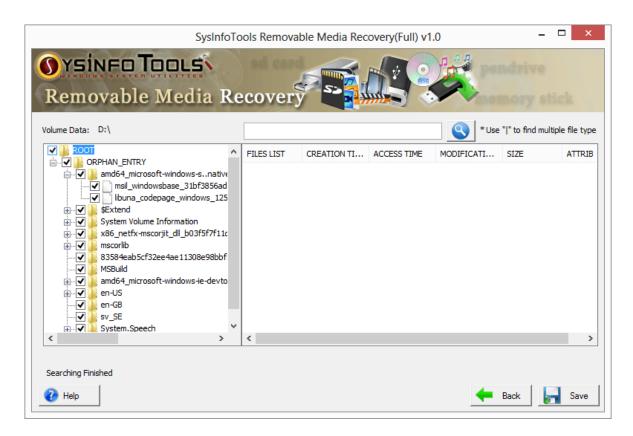

**Step 6:** Select the location where you want to save the recovered data. Click **OK** to confirm your selection.

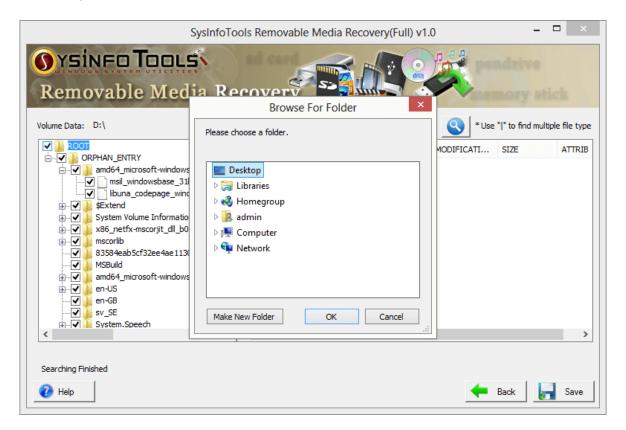

**Step 7:** Within a few seconds, the saving process will be completed. Click **OK**.

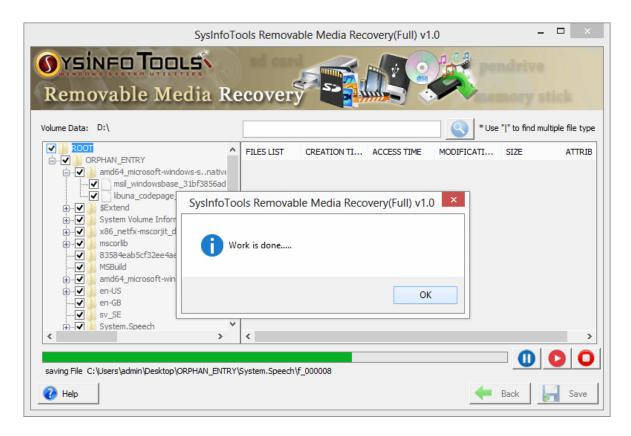

**Step 8:** Click **X** button to close the software application.

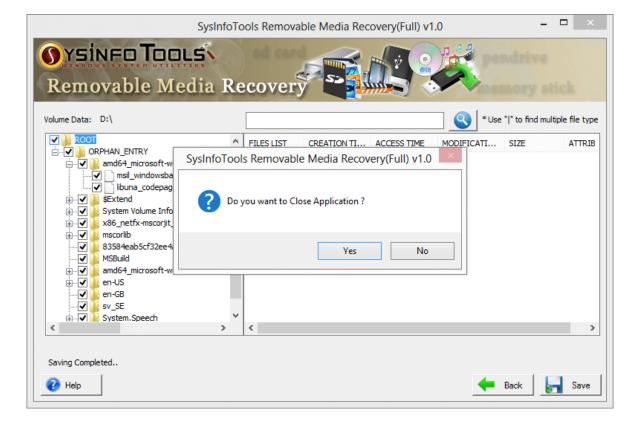

#### 7. Uninstall the Software

To uninstall the software from your system, you can use any of the two methods described below:

- 1. Uninstall from Control Panel
- 2. Uninstall from Windows Start menu

#### **Uninstall from Control Panel:**

To uninstall **SysInfoTools Removable Media Data Recovery** tool from Control Panel, follow the steps shown below:

- Click the Start Menu > Control Panel and then double click the Add or Remove Programs icon.
- Select SysInfoTools Removable Media Data Recovery and click Remove.
- A warning message before un-installing the software will be displayed on the screen.

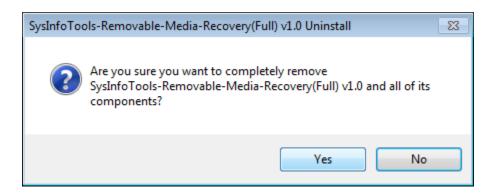

• Click 'Yes' to uninstall the software completely from your system.

#### **Uninstall from Windows Start menu:**

To uninstall **SysInfoTools Removable Media Data Recovery** file from Windows Start menu, follow the steps shown below:

- Click the **Start** button from the Windows menu.
- Click All Programs > SysInfoTools Removable
  Media Data Recovery > Uninstall SysInfoTools Removable Media
  Data Recovery.
- A warning message before un-installing will be displayed on the screen.

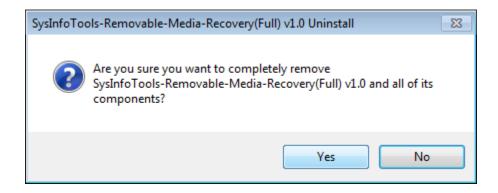

• Click 'Yes' to uninstall the software completely from your system.

## 8. Legal Notice

Copyright

- Disclaimer
- Trademarks
- <u>License Agreement</u>

#### 8.1 Copyright

SysInfoTools **Removable Media Data Recovery** software, accompanied user manual and documentation are copyright of SysInfoTools Data Recovery, with all rights reserved. Under the copyright laws, this user manual cannot be reproduced in any form without the Prior written permission of SysInfoTools. No Patent Liability is assumed, however, with respect to the use of the Information contained herein.

#### 8.2 Disclaimer

The Information contained in this manual, including but not limited to any product specifications, is subject to change without notice. SysInfoTools Data Recovery Provides no warranty with regard to this manual or any other information contained herein and here by expressly disclaims any implied warranties of merchantability or fitness for any particular purpose with regard to any of the foregoing SysInfoTools Data Recovery assumes no liability for any damages incurred directly or indirectly from any technical or typographical errors or omissions contained herein or for discrepancies between the product and the manual. In no event shall SysInfoTools Data Recovery, be liable for any incidental, consequential special, or exemplary damages, whether based on tort, contract or otherwise, arising out of or in connection with this manual or any other information contained herein or the use there of.

#### 8.3 Trademarks

SysInfoTools **Removable Media Data Recovery** tool is a registered trademark of SysInfoTools Data Recovery.

Windows 2000, 2003, XP and Windows Vista are registered trademarks of Microsoft Corporation.

All other brands and product names are trademarks or registered trademarks of their respective companies.

### 8.4 License Agreement

SysInfoTools Removable Media Data Recovery Copyright by SysInfoTools Data Recovery.

#### **Your Agreement to this License**

You should carefully read the following terms and conditions before using, installing or distributing this software, unless you have a different license agreement signed by SysInfoTools Data Recovery.

If you do not agree to all of the terms and conditions of this License, then do not copy, install, distribute or use any copy of SysInfoTools Removable Media Data Recovery with which this License is included, you may return the complete package unused without requesting an activation key, within 30 days after purchase, for a full refund of your payment.

The terms and conditions of this License describe the permitted use and users of each Licensed Copy of SysInfoTools Removable Media Data Recovery. For purposes of this License, if you have a valid single-copy license, you have the right to use a single Licensed Copy of SysInfoTools Removable Media Data Recovery; if you or your organization has a valid multi-user license, then you or your organization have/has the right to use up to a number of Licensed Copies of SysInfoTools Removable Media Data Recovery equal to the number of copies indicated in the documents issued by SysInfoTools when granting the license.

#### **Scope of the License**

Each Licensed Copy of SysInfoTools Removable Media Data Recovery may either be used by a single person or used non-simultaneously by multiple people who use the software personally installed on a single workstation. This is not a concurrent user license. All rights of any kind in SysInfoTools Removable Media Data Recovery, which are not expressly granted in this License, are entirely and exclusively reserved to and by SysInfoTools. You may not rent, lease, modify, translate, reverse engineer, decompile, disassemble, or create derivative works based on, SysInfoTools Removable Media Data Recovery, nor permit anyone else to do so. You may not make access to SysInfoTools Removable Media Data Recovery available to others in connection with a service bureau, application service provider, or similar business, nor permit anyone else to do so.

#### Warranty Disclaimers and Liability Limitations

SysInfoTools Removable Media Data Recovery, and any and all accompanying software, data and materials, are distributed and provided AS-IT-IS and with no warranties of any kind, whether expressed or implied. In particular, there is no warranty for the quality of data recovered. You acknowledge that good data processing procedure dictates that any program, including SysInfoTools Removable Media Data Recovery, must be thoroughly tested with non-critical data before there is any reliance on it, and you hereby assume the entire risk of all use of the copies of SysInfoTools Removable Media Data Recovery covered by this License. This disclaimer of warranty constitutes an essential part of this License.

In addition, in no event does SysInfoTools authorize you or anyone else to use SysInfoTools Removable Media Data Recovery in applications or systems where SysInfoTools Removable Media Data Recovery failure to perform can reasonably be expected to result in a significant physical injury, or in loss of life. Any such use is entirely at your own risk, and you agree to hold SysInfoTools harmless from all claims or losses relating to such unauthorized use. You agree to hold SysInfoTools Data Recovery harmless from any and all claims or losses relating to such unauthorized use.

## 9. Technical Support

We provide 24/7 online support to solve customer's queries. We have highly skilled and expert support team, who makes use of modernized communication devices, thereby achieving maximum efficiency and an exceptional response time.

If you do not have any answer of your problems then contact our support team at: <a href="mailto:support@sysinfotools.com">support@sysinfotools.com</a>

## 10. About SysInfoTools

Since several years, SysInfoTools has evolved as one of the trusted names in the field of Data Recovery of the different types of files. The main aim of our organization is to provide the best possible solution to our customers so that our customers can recover their data and relief them from the frustration of data loss. We aim at providing values to our customers and try to satisfy them in every possible way. Customer satisfaction is prime reward for our organization.

SysInfoTools provides a wide range of software for different types of corrupt files recovery and repair for corrupt zip files, MS BKF files, Open Office files (Base files, Impress files, Draw files, Calc files, Math files and Writer files), MS Office 2007 files (MS Word files, MS PowerPoint files and MS Excel files). SysInfoTools also provides software for corrupt PST files of MS Outlook and DBX files of Outlook Express. In addition, we have more recovery software which are available for crashed hard disk recovery and repair like software for FAT recovery and NTFS recovery. In future, we are going to expand our operations to offer more software for different types of corrupt files, Database, Email migration, Desktop utilities, Network management and many more which will help our customers to recover their valuable data.

The hard drives data recovery software provided by our organization ensures safe and accurate data recovery from the hard drive. It does not modify the existing content of the hard drive and make the fresh copy of the recovered data. Hard drives data recovery software are useful in situation when there is an accidental deletion of files, which are deleted due to virus attacks, disk formatting and software malfunctioning.

You can buy our products directly from SysInfoTools website. We provide software both by online mode and via shipment. The shipment is made within the committed time frame and at reasonable rates. We provide 24x7 customer support, our dedicated support team assists our customer by providing them information before and after the purchase of our product. We also provide the live working videos and free demo of our products at our SysInfoTools site so that the customer can see and analyze the software before purchasing it.

Visit SysInfoTools site at: www.sysinfotools.com